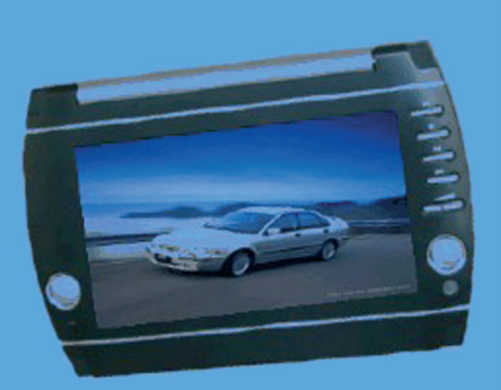

### **DVD VCD CD JPG MP3**

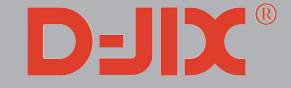

**D - JIX PVS 750 Lecteur DVD D - JIX DUO PVS 752 Lecteur DVD + moniteur**

NOTICE D'EMPLOI

**LECTEUR DVD/MPEG-4 PORTABLE AVEC ECRAN TFT LCD 7'' + PORT USB & LECTEUR CARTES MEMOIRE**

# **Table des matières 1**

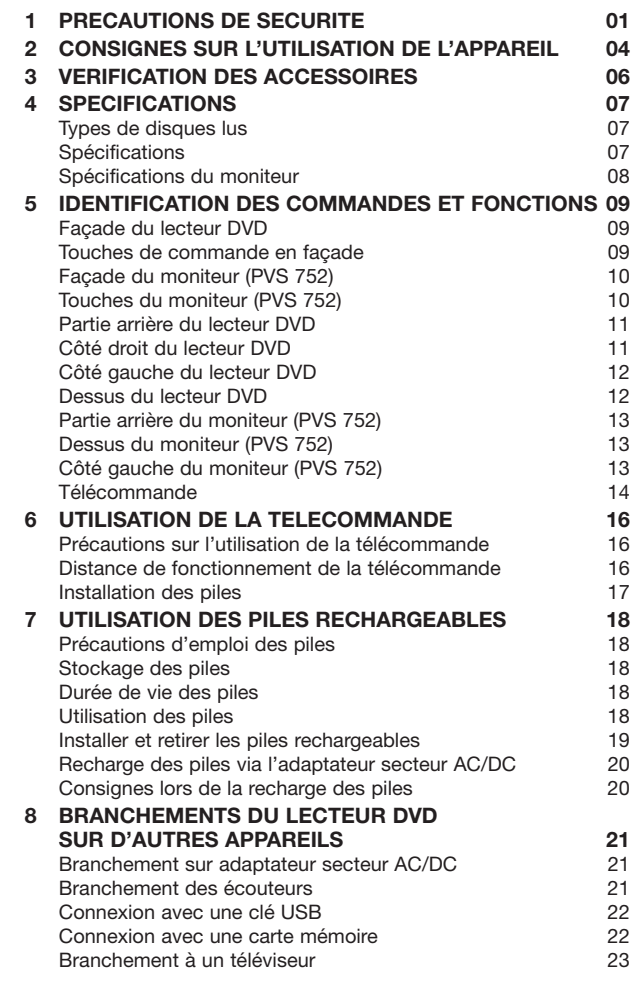

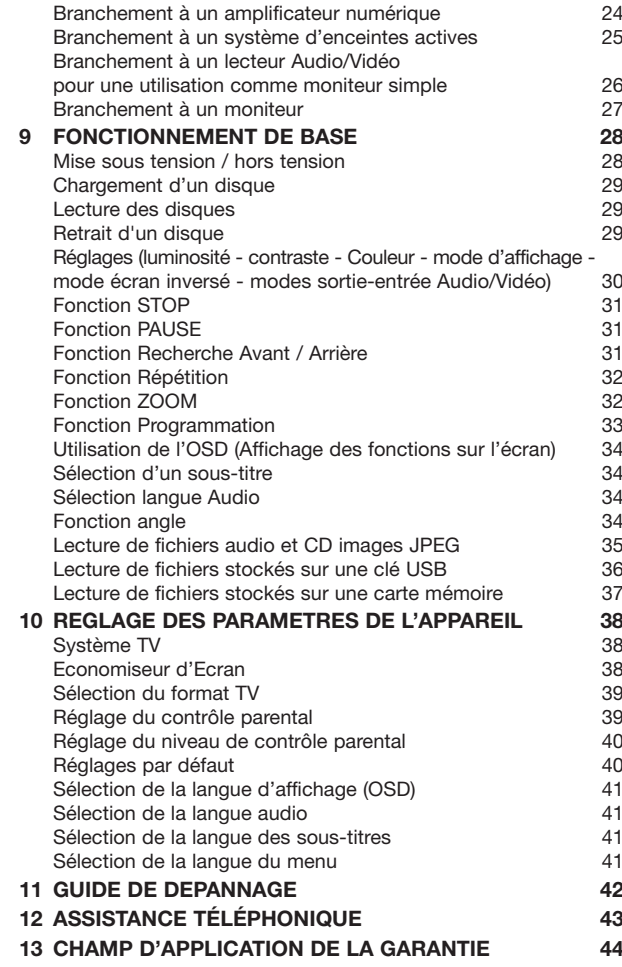

# **PRECAUTIONS DE SECURITE 1**

CLASS<sub>1</sub> **ASER PRODUCT** 

Merci d'avoir fait l'acquisition de ce lecteur DVD portable. Veuillez lire attentivement ce mode d'emploi avant de faire fonctionner votre appareil et le conserver pour vous y référer ultérieurement en cas de problème. Il vous servira si vous rencontrez des problèmes d'utilisation.

AVERTISSEMENT : A CAUSE DES RISQUES D'INCENDIE OU D'ELECTROCUTION, NE PAS EXPOSER L'APPAREIL A LA PLUIE, A L'HUMIDITE, A DES EGOUTTEMENTS OU A DES PROJECTIONS, ET VEILLER A NE PAS POSER DE RECIPIENTS REMPLIS DE LIQUIDES (VASES, ETC.) SUR L'APPAREIL. NE PAS OUVRIR LE BOÎTIER, UN VOLTAGE DANGEREUX SE TROUVE A L'INTERIEUR DU BOÎTIER. SEULE UNE PERSONNE QUALIFIEE PEUT EFFECTUER DES REPARATIONS.

ATTENTION : AFIN D'EVITER DES RISQUES D'ELECTROCUTION, ASSUREZ-VOUS QUE LES FICHES DE LA PRISE SOIENT CORRECTEMENT INSEREES DANS LA PRISE SECTEUR.

LASER : Ce lecteur DVD utilise un système laser. Pour une utilisation optimale de cet appareil, veuillez lire attentivement ce mode d'emploi et le conserver pour vous y référer ultérieurement. Si cet appareil doit être réparé, contactez un personnel qualifié (voir la procédure de réparation).

> L'utilisation, le réglage ou l'exécution de procédures différentes que celles mentionnées dans ce manuel peuvent causer une exposition dangereuse à des radiations. Pour éviter l'exposition au rayon laser, ne pas ouvrir le boîtier.

Radiations visibles et invisibles en cas d'ouverture ou de défaillance du dispositif de verrouillage.

EVITER TOUTE EXPOSITION DIRECTE AU RAYON LASER.

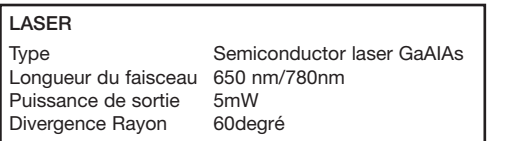

# **PRECAUTIONS DE SECURITE 1**

### **MISE EN GARDE :**

Pour réduire les risques d'incendie ou d'électrocution, ne pas exposer cet appareil à la pluie, ni à l'humidité.

### **AVERTISSEMENT :**

L'utilisation, ou le réglage ou l'exécution de procédures différentes que celles mentionnées dans ce manuel peuvent causer une exposition dangereuse à des radiations.

### **DANGER** : **RISQUE D'ELECTROCUTION, NE PAS OUVRIR**

Pour réduire les risques d'électrocution, ne retirez pas le capot (ou la face arrière). Cet appareil ne contient aucune pièce pouvant être réparée par l'utilisateur. Confiez toute intervention à un technicien dépanneur qualifié.

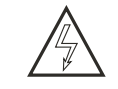

Le symbole de l'éclair à pointe de flèche dans un triangle équilatéral avertit l'utilisateur d'une tension électrique dangereuse non isolée à l'intérieur de l'appareil et dont l'ampleur peut être suffisante pour engendrer un risque d'électrocution

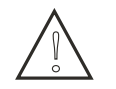

Le point d'exclamation dans un triangle équilatéral avertit l'utilisateur que la documentation fournie avec l'appareil contient des instructions importantes concernant son fonctionnement et son entretien (dépannage)

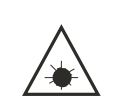

### **DANGER :**

RADIATIONS INVISIBLES EN CAS D'OUVERTURE, DE DEFAILLANCE OU DE MISE HORS SERVICE DU DISPOSITIE DE VERROUILLAGE. EVITER TOUTE EXPOSITION DIRECTE AU RAYON LASER.

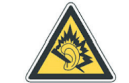

A pleine puissance, l'écoute prolongée de cet appareil peut endommager l'oreille de l'utilisateur

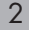

# **PRECAUTIONS DE SECURITE 1**

- **MACROVISION :** Ce produit dispose d'une technologie de protection anticopie protégée par des brevets américains et d'autres droits de propriété intellectuelle. Son utilisation est réservée à l'usage dans le cadre du cercle familial et d'autres applications limitées de visionnage, sauf si l'autorisation en a été donnée par Macrovision Corporation. L'ingénierie à rebours et le désassemblage sont strictement interdits.
- **NOTICE FCC :** Cet appareil est conforme à la section 15 des règlements FCC. Son fonctionnement est soumis aux deux conditions suivantes : (1) cet appareil ne doit pas causer d'interférences nuisibles, et (2) cet appareil doit tolérer toutes les interférences reçues, y compris celles qui pourraient provoquer un dysfonctionnement.

- **DOLBY :** Produit sous licence de Dolby Laboratories.
	- « Dolby » et le symbole du double D sont des marques de Dolby Laboratories.

# **CONSIGNES SUR L'UTILISATION DE L'APPAREIL 2**

**Ne pas transporter l'appareil en cours de lecture**

Pendant la lecture, le disque tourne à vitesse élevée, par conséquent ne pas soulever ou bouger l'appareil, ce qui pourrait endommager le disque.

### **Transport de l'appareil**

Lors du transport de l'appareil, retirer le disque de l'appareil et le mettre hors tension, puis le débrancher de l'adaptateur secteur.

### **Emplacement**

Choisir un emplacement stable, proche du téléviseur ou de votre système stéréo si vous souhaitez brancher votre lecteur DVD à l'un de ces appareils.

Ne pas placer le lecteur DVD sur le téléviseur ou sur un écran. Placez votre appareil le plus éloigné possible d'un lecteur de cassette ou d'autres appareils sensibles aux champs magnétiques.

**Ne pas placer d'objets sur le lecteur DVD** Ne rien mettre sur le lecteur DVD.

**Eteindre l'appareil lorsqu'il n'est pas utilisé**

Si l'appareil est relié à un téléviseur mais qu'il n'est pas utilisé, le mettre hors tension afin d'empêcher des interférences avec le téléviseur.

Des problèmes de son ou de parasite peuvent survenir si l'appareil est utilisé à proximité d'une radio.

4

### **Remarques importantes sur l'utilisation de l'appareil dans un véhicule**

- Nous déconseillons vivement l'utilisation de cet appareil dans un véhicule en mouvement.
- La plupart des pays ont des lois qui interdisent ou limitent sévèrement l'utilisation d'appareil portable dans un véhicule tout en conduisant.
- Ne pas exposer l'appareil ou les piles dans des endroits où la température est extrêmement faible (- 10°C ou inférieur) ou extrêmement élevée (60°C ou plus), tels que sous le pare-brise ou dans le coffre du véhicule en plein été. Ceci risquerait de déformer la partie extérieure de l'appareil ou de réduire considérablement les performances de l'appareil ou la qualité des piles.

### **Utilisation dans un avion**

Tenez compte du règlement de la compagnie aérienne.

### **Utilisation dans les hôpitaux**

Tenez compte du règlement intérieur de l'hôpital.

# **CONSIGNES SUR L'UTILISATION DE L'APPAREIL 2**

### **Utilisation du cordon allume-cigares dans un véhicule**

Démarrer le véhicule et brancher l'appareil sur le cordon allume-cigares.

### **Entretien de l'appareil**

Utiliser un chiffon doux et sec pour nettoyer l'appareil. Si l'appareil est très sale, imbiber le chiffon d'une solution détergente neutre et très diluée avec de l'eau, bien l'essorer et essuyer l'appareil, puis utiliser un chiffon bien sec pour sécher l'appareil.

N'utiliser aucun solvant, alcool, benzène, insecticide, etc… ce qui endommagerait considérablement la surface de l'appareil. Ne pas laisser d'objets en plastique ou en caoutchouc en contact avec le lecteur DVD pendant une longue durée, car ils risquent de laisser une marque sur le boîtier. Si vous utilisez un chiffon déjà imprégné de produit chimique pour le nettoyage, suivez les instructions du fabriquant. Toujours débrancher l'appareil de l'alimentation secteur ou allume-cigares avant de le nettoyer.

Pour le nettoyage de l'écran LCD, l'essuyer doucement à l'aide d'un chiffon doux et sec (comme un chiffon pour nettoyer les lunettes). S'il y a eu des projections d'eau sur l'écran et que vous laissez les gouttes d'eau pendant une période prolongée, l'écran LCD risque d'être décoloré ou d'avoir des traces indélébiles. Pour nettoyer la saleté incrustée, utilisez un produit de nettoyage spécial pour écran LCD vendu dans le commerce.

### **Notes sur les « copyrights » et droits d'auteur**

Toute reproduction, diffusion ou location de disques sans accord préalable est interdite par la loi.

# **VERIFICATION DES ACCESSOIRES 3**

Après déballage du carton, vérifiez que tous les accessoires ci-dessous sont inclus :

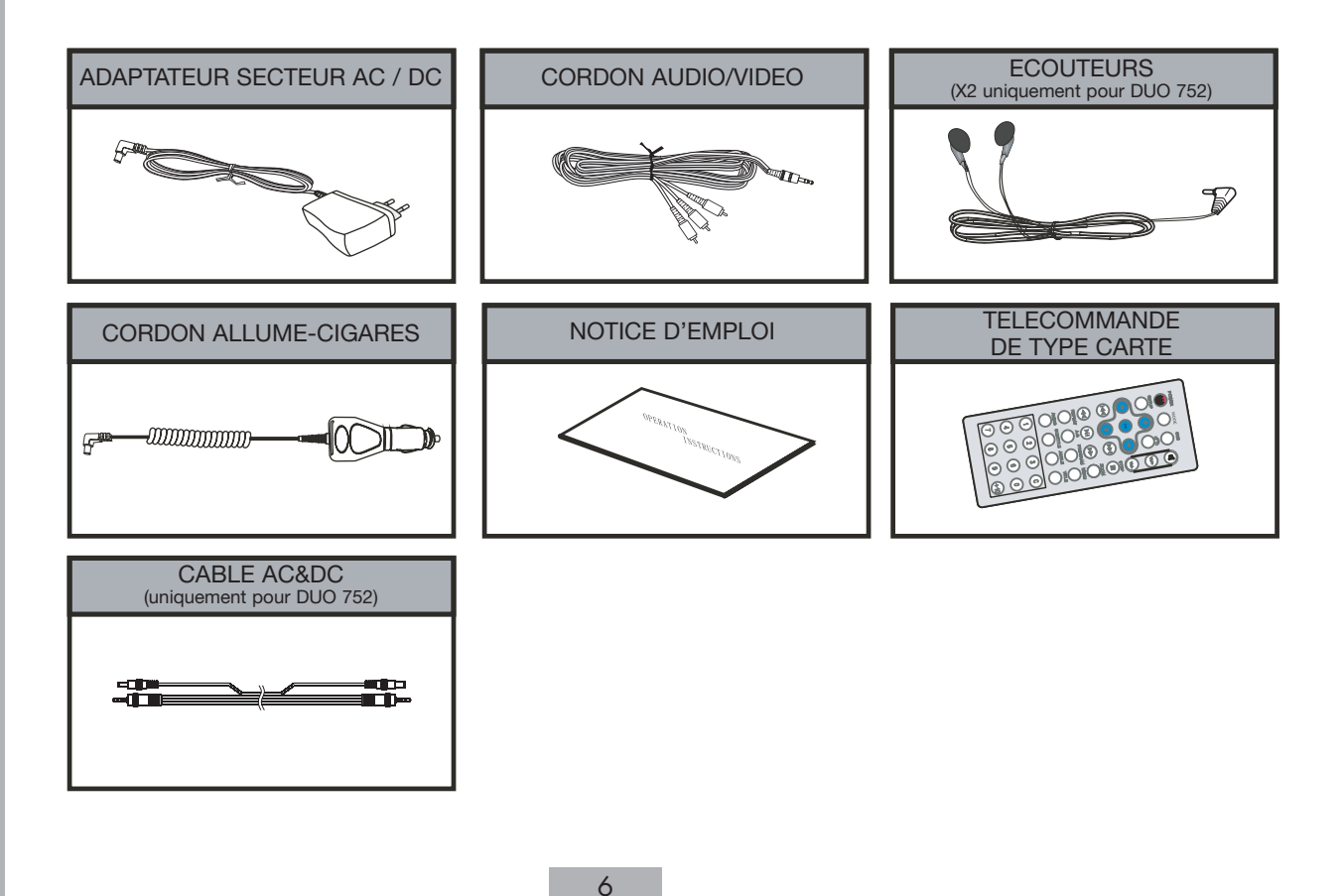

# **SPECIFICATIONS 4**

**Les types de disques listés ci-dessous peuvent être lus par votre lecteur DVD sans l'utilisation d'un adaptateur**

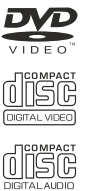

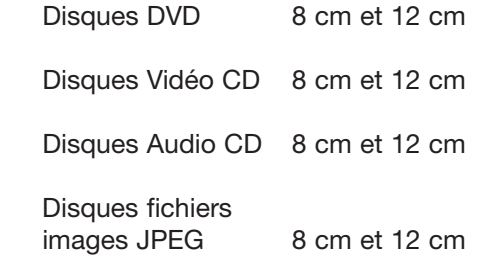

A noter :

 $JPG$ 

• Ne pas utiliser de disques sérieusement endommagés ou rayés dans l'appareil.

### **Spécifications**

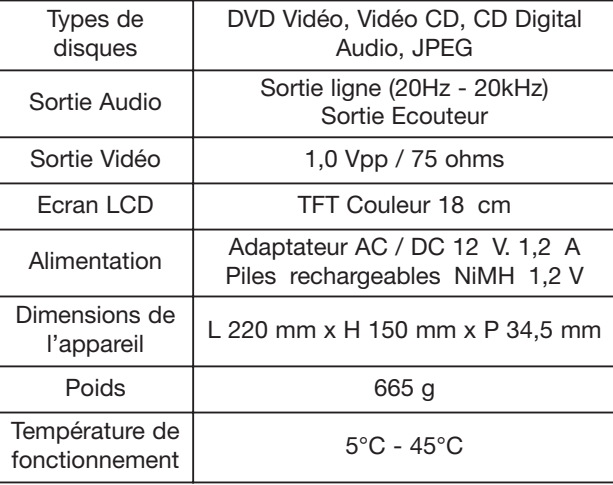

# **SPECIFICATIONS DU MONITEUR 4**

Uniquement pour DUO 752

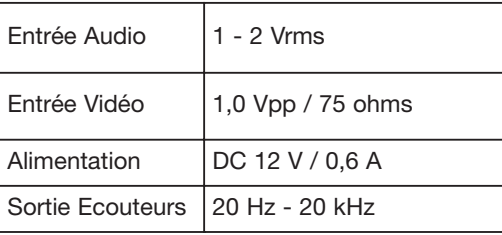

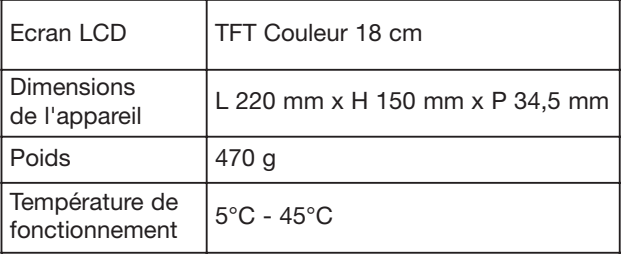

### **Façade du lecteur DVD**

**Touches de commande en façade**

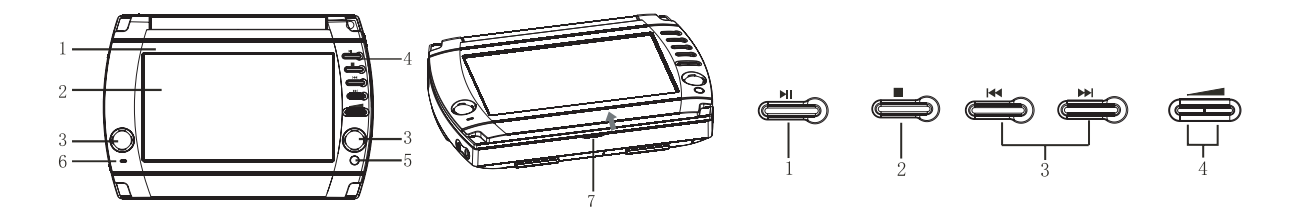

9

- **1. Couvercle de l'écran TFT**
- **2. Ecran TFT LCD**
- **3. Haut-parleurs**
- **4. Touches de commande**
- **5. Capteur infra-rouge**
- **6. Voyant LED d'alimentation**
	- LED allumé : appareil sous tension
	- LED éteint : appareil hors tension

### **7. Ouverture du couvercle écran TFT**

Tirez vers le haut à cet endroit afin d'ouvrir le couvercle

### **1. Touche**

- Appuyez sur cette touche pour lire le disque. En appuyant pendant la lecture, le lecteur se met en pause. Appuyez de nouveau pour reprendre la lecture.
- **2. Touche** 
	- Appuyez pour stopper la lecture.
- **3. Touches** 
	- Utilisez ces touches pour une recherche rapide de plages ou chapitres, vers l'arrière ou vers l'avant.
- **4. Touches** 
	- Appuyez sur ces touches pour augmenter ou diminuer le volume.

### **Façade du moniteur**

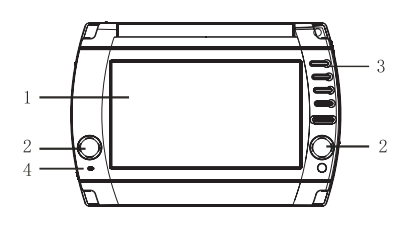

- **1. Ecran TFT LCD**
- **2. Haut-parleurs**
- **3. Touches de commande**
- **4. Voyant LED d'alimentation**
	- LED allumé : appareil sous tension
	- LED éteint : appareil hors tension

### Uniquement pour DUO 752

### **Touches du moniteur**

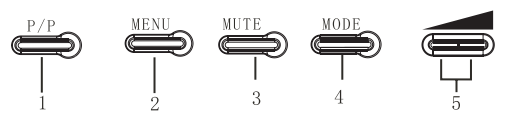

### **1. Touche P/P**

Appuyez sur cette touche pour sélectionner les modes BRIGHT (LUMINEUX), PASTEL, VIVID (VIF), STANDARD ou NORMAL.

### **2. Touche MENU**

Appuyez sur cette touche pour sélectionner la luminosité, le contraste et les couleurs. Utilisez ensuite les touches M-/M+ pour effectuer les réglages.

### **3. Touche MUTE**

Appuyez sur cette touche pour couper le son de la sortie audio.

### **4. Touche MODE**

Appuyez sur cette touche pour sélectionner les écrans NORMAL L TO R (NORMAL G à D), NORMAL R TO L (NORMAL D à G), REVERSE L TO R (INVERSER G à D) ou REVERSE R TO L (INVERSER D à G).

### **5. Touches**

Ces touches permettent :

- d'augmenter/de diminuer le volume, lorsque le moniteur est en mode lecture ;
- de régler la luminosité, le contraste et les couleurs
- de définir le mode d'écran.

### **Partie arrière du lecteur DVD**

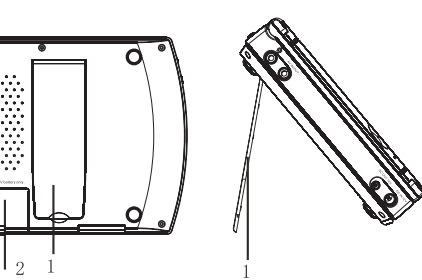

Insérez :

### **1. Support**

Tirez le support dans la position appropriée afin de pouvoir poser l'appareil.

### **2. Couvercle du compartiment à piles**

Ouvrez le couvercle du compartiment à piles dans le sens de la flèche et insérez les 6 piles **rechargeables** AA 1,2 V fournies

### **Côté droit du lecteur DVD**

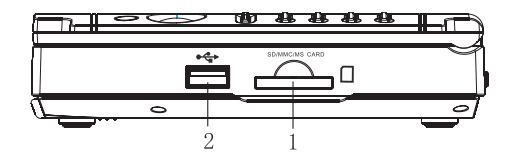

**1. Logement pour carte mémoire** Compatible avec les cartes SD / MMC / MS

### **2. Port USB 1.1**

11

Pour le branchement d'une clé USB uniquement

**Côté gauche du lecteur DVD**

**Dessus du lecteur DVD**

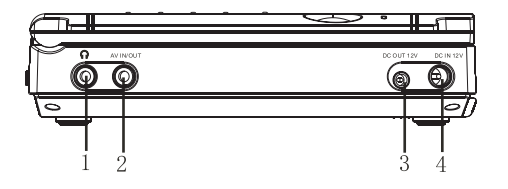

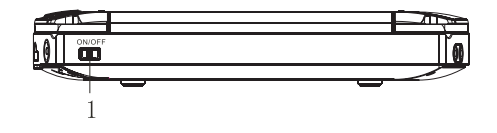

**1. Prise écouteurs** Permet de brancher les écouteurs

### **2. Entrée ou Sortie Audio/Vidéo**

Pour le signal d'entrée ou de sortie Audio/Vidéo

### **3. Sortie DC 12 V.**

Branchement au moniteur

### **4. Entrée DC 12 V.**

Branchement de l'adaptateur AC/DC ou du cordon allume-cigares

**1. Commutateur ON/OFF** Pour allumer ou éteindre l'appareil.

### **Partie arrière du moniteur**

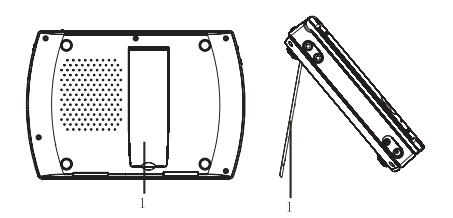

### **1. Support**

Tirez le support dans la position appropriée afin de pouvoir poser l'appareil.

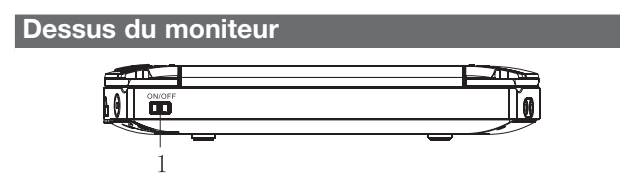

### **1. Commutateur**

Mise sous/hors tension

- Placez le commutateur sur ON pour mettre le moniteur sous tension lorsque l'appareil est branché. Le voyant LED d'alimentation s'allume.
- Placez le commutateur sur OFF pour mettre l'appareil hors tension. Le voyant LED d'alimentation s'éteint.

Uniquement pour DUO PVS 752

### **Côté gauche du moniteur**

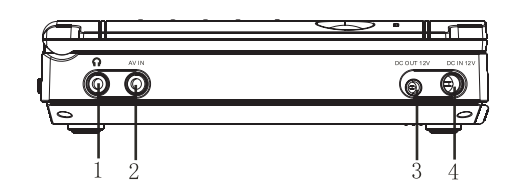

**1. Prise écouteurs** Permet de brancher les écouteurs

**2. Entrée Audio/Vidéo** Pour le signal d'entrée Audio/Vidéo

**3. Sortie DC 12 V**

**4. Entrée DC 12 V** Permet de brancher le lecteur DVD.

### **Télécommande**

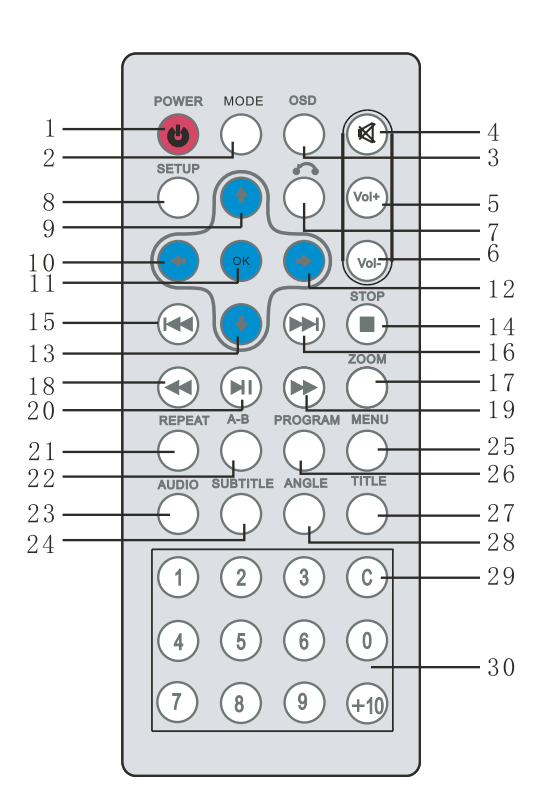

### **1.**

Pour mettre l'appareil sous tension / hors tension

### **2. MODE**

Appuyez pour mettre en mode LCD

### **3. OSD**

Appuyez pour afficher sur l'écran les informations du disque et de lecture

### **4.**

Fonction Sourdine : permet de couper le son des haut-parleurs ou des écouteurs

**5. VOL+** Pour augmenter le volume

### **6. VOL-**

Pour diminuer le volume

### **7.**

Retour menu

### **8. SETUP**

Accès au menu des réglages lorsque l'appareil est en mode lecture

### **9.**

14

Curseur de déplacement vers le haut

### **10.**  ←

Curseur de déplacement vers la gauche

**11. OK** Pour valider les réglages

### **12. ☆**

Curseur de déplacement vers la droite

### 13.  $\sqrt[3]{ }$

Curseur de déplacement vers le bas

### **14.**

Touche STOP

### **15.**

Saut de plage/chapitre arrière

### 16.  $H$

Saut de plage/chapitre avant

### **17. ZOOM** Pour zoomer l'image

### **18.**

Appuyez sur cette touche pour une recherche accélérée vers l'arrière en mode lecture

### 19.  $\blacktriangleright$

Appuyez sur cette touche pour une recherche accélérée vers l'avant en mode lecture

**20.**  Lecture / Pause

### **21. REPEAT**

DVD : répétition d'un titre, d'un chapitre VCD / CD : répétition d'une plage ou de tout le disque

### **22. A-B**

Appuyez pour définir un point de départ A, appuyez de nouveau pour définir le point final B, la lecture du point A à B démarre. Appuyez une 3ème fois pour annuler la répétition du point A à B.

### **23. AUDIO**

DVD : sélection de la langue audio VCD ou CD : sélection du canal audio

### **24. SUBTITLE** Sélection d'un sous-titre

### **25. MENU**

Lecture du menu

### **26. PROGRAM** Pour effectuer une programmation de lecture

**27. TITLE** Pour afficher le titre du DVD

### **28. ANGLE**

Appuyez pour sélectionner les différents angles disponibles sur le DVD

### **29. C**

Efface les informations que vous avez entrées

### **30. Pavé numérique**

# **UTILISATION DE LA TELECOMMANDE 6**

### **Précautions sur l'utilisation de la télécommande**

- Retirez le film protecteur de la télécommande lors de la première utilisation.
- Ne pas faire tomber la télécommande, ne pas marcher dessus et ne pas la soumettre à des chocs.
- La télécommande ne fonctionnera peut-être pas s'il y a un obstacle entre le capteur infrarouge et la télécommande.
- Ne pas exposer la télécommande à une lumière très forte.
- Utiliser la télécommande dans un rayon de fonctionnement approprié (voir ci-dessous).

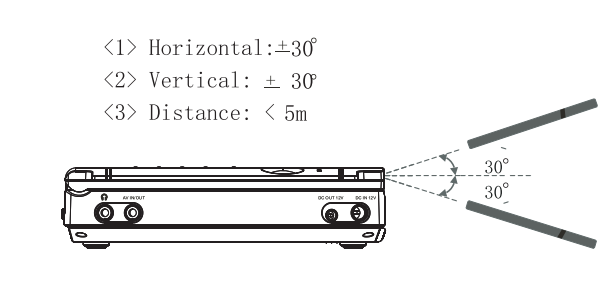

**Distance de fonctionnement de la télécommande**

### **Remarque :**

• La plupart des fonctions de ce lecteur DVD sont accessibles via la télécommande. Cependant quelques commandes sont uniquement opérationnelles sur l'appareil.

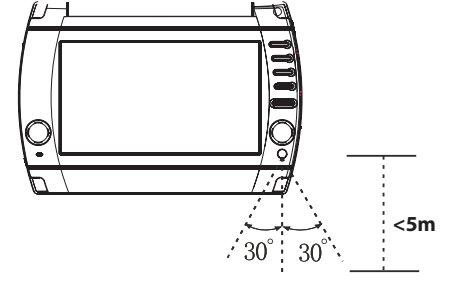

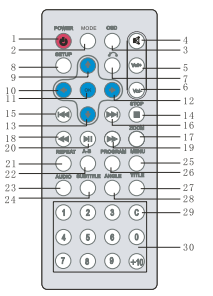

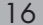

# **UTILISATION DE LA TELECOMMANDE 6**

### **Précautions sur l'utilisation de la télécommande**

1. Placez votre pouce sur le couvercle du compartiment à piles à l'endroit de la flèche (A) et poussez vers le bas pour ouvrir le compartiment.

# Piles R03 AAA 1,5 V.

- 2. Retirez les anciennes piles, puis insérez 2 piles dans le sens des polarités + / - indiquées.
- 3. Replacez le couvercle du compartiment.

### **Remarque :**

• Pour éviter toute fuite électrolytique des piles, retirez les piles du compartiment lorsque vous n'utilisez pas la télécommande pendant une période prolongée (un mois ou plus).

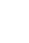

# **UTILISATION DES PILES RECHARGEABLES 7**

### **Précautions d'emploi des piles rechargeables**

- Avant de mettre les piles rechargeables pour la première fois dans l'appareil, veuillez les recharger complètement. Le temps de charge est d'environ 16 heures.
- Lorsque les piles rechargeables sont rechargées dans un environnement chaud, la recharge des piles risque de ne pas être complète.
- A la fin du temps de recharge, les piles rechargeables sont chaudes. Ceci est normal.
- Pour éviter toute fuite électrolytique des piles rechargeables, retirez-les de l'appareil lorsque vous ne l'utilisez pas pendant une période prolongée (un mois ou plus).

### **Stockage des piles rechargeables**

- Stockez les piles rechargeables dans un environnement tempéré (15°C à 25°C) et évitez des endroits à température trop élevée ou trop faible.
- Si les piles rechargeables ne sont pas utilisées pendant une longue période, rechargez-les une fois par an.

### **Durée de vie des piles rechargeables**

• La durée de vie des piles est d'environ 300 cycles de recharge et d'utilisation, mais ceci peut varier selon les conditions d'utilisation des piles.

### **Utilisation des piles rechargeables**

- L'appareil peut fonctionner pendant plus de 1H30 lorsque les piles rechargeables sont complètement rechargées.
- Lorsque les piles rechargeables commencent à faiblir, il se peut que l'image soit instable puis que l'image devienne totalement blanche.

# **UTILISATION DES PILES RECHARGEABLES 7**

### **Installer et retirer les piles rechargeables**

- 1. Installez les piles de la manière suivante :
	- <1> poussez sur le couvercle du compartiment (A) dans le sens de la flèche (arrière de l'appareil).
	- <2> placez les piles rechargeables dans le compartiment en respectant les polarités + et - indiquées.
	- <3> remettez en place le couvercle du compartiment.

### **Remarque :**

- Utilisez uniquement les piles rechargeables de type AA 1,2 V. fournies
- 2. Pour retirer les piles rechargeables, procédez de la manière suivante :
	- <1> éteignez l'appareil (mettre hors tension OFF).
	- <2> poussez sur le couvercle (A) du compartiment à piles rechargeables dans le sens de la flèche.
	- <3> retirez les piles rechargeables.

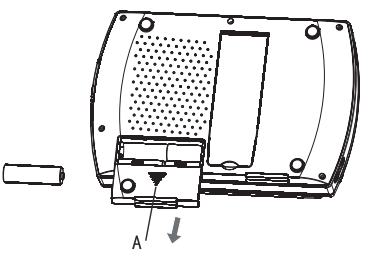

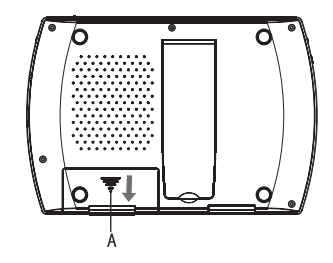

# **UTILISATION DES PILES RECHARGEABLES 7**

### **Recharge des piles rechargeables via l'adaptateur secteur AC/DC**

Rechargez les piles rechargeables de la manière suivante :

- 1. Insérez les piles rechargeables dans le compartiment à piles de l'appareil.
- 2. Reliez l'adaptateur secteur AC/DC à l'appareil et le brancher sur une prise d'alimentation.
- 3. Mettre impérativement le commutateur sur la position ON (sinon pas de charge possible).
- Le temps de charge est d'environ 16 heures

### **Consignes lors de la recharge des piles rechargeables**

- La température environnante pendant la recharge affecte l'efficacité de la recharge des piles.
- La charge des piles à une température ambiante entre 10 °C et 30 °C est plus efficace.
- Pour ne pas détériorer la performance des piles rechargeables, ne pas recharger de manière répétée des piles rechargeables déjà complètement chargées.
- Si l'appareil est chaud, il se peut que les piles mettent plus de temps à se recharger ou qu'elles ne puissent pas se recharger du tout. Dans ce cas, attendre que l'appareil refroidisse en l'éteignant et réessayez de recharger les piles rechargeables un peu plus tard.

### **Branchement sur l'adaptateur secteur AC/DC**

- 1. Branchez la prise de l'adaptateur AC/DC sur une prise électrique.
- 2. Branchez la sortie de l'adaptateur sur l'entrée DC 12 V. de l'appareil.

### **Remarque** :

• Les caractéristiques de l'adaptateur sont 12 V./1,0 A. N'utilisez que l'adaptateur AC/DC fourni avec les accessoires de votre appareil.

### **Branchement des écouteurs**

- Branchez fermement la prise des écouteurs sur la prise écouteurs de l'appareil.
- Réglez le volume en utilisant les touches  $\overline{\phantom{a}}$  à un niveau d'écoute confortable.

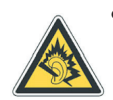

• Ne pas utiliser de disques DTS, car le son produit avec un disque DTS est trop élevé pour être écouté via les écouteurs.

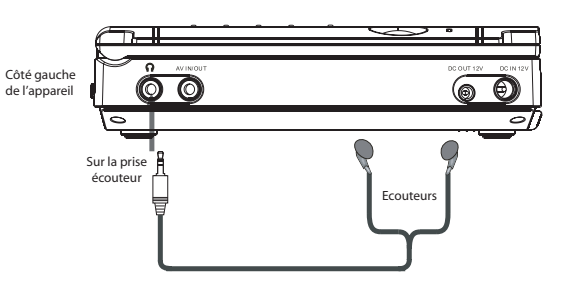

### **Note :**

21

• Insérez fermement la prise écouteurs sur l'appareil. Si les écouteurs ne sont pas correctement branchés, vous n'entendrez rien.

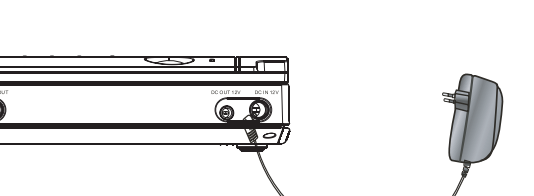

### **Connexion avec une clé USB**

- 1. Connectez la clé USB sur le port USB du lecteur DVD.
- 2. Le contenu de la clé USB est automatiquement lu par le lecteur DVD.

### **Remarque :**

- Cet appareil est uniquement compatible avec USB 1.1
- Le contenu de la clé USB peut être lu uniquement s'il n'y a pas de disque dans le lecteur DVD.

### **Connexion avec une carte mémoire (SD/MMC/MS)**

- 1. Insérez la carte mémoire dans le logement SD/MMC/MS du lecteur DVD.
- 2. L'appareil lit automatiquement les informations stockées sur la carte mémoire.

### **Remarque :**

- Veillez à insérer la carte mémoire dans le bon sens.
- Le contenu de la carte mémoire est lu uniquement s'il n'y a pas de disque dans le lecteur DVD.

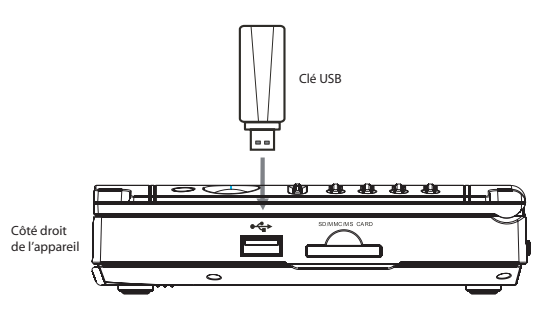

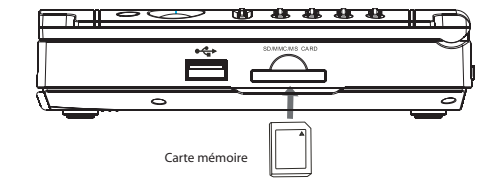

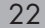

### **Avant le branchement**

Eteignez tous les appareils que vous devez brancher (lecteur DVD et appareil externe).

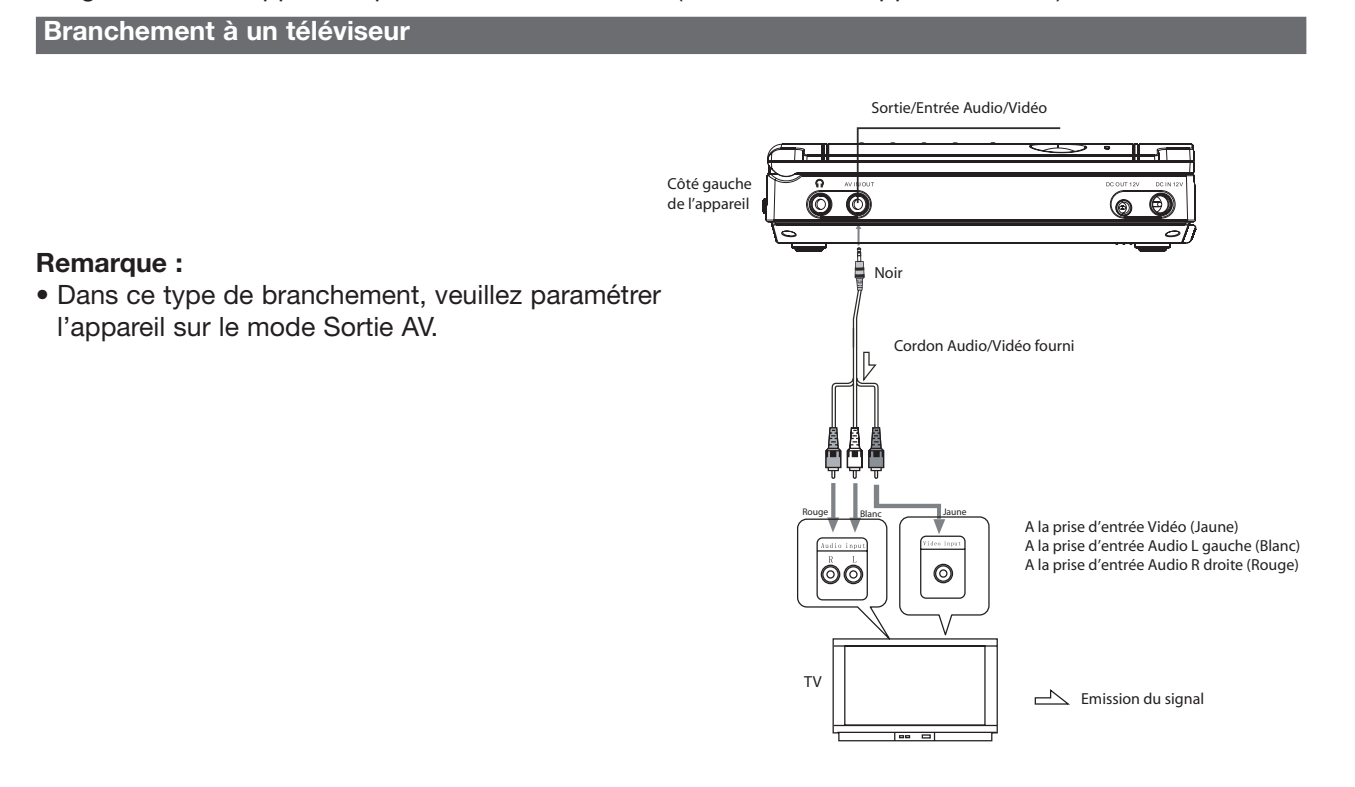

**Branchement à un amplificateur numérique**

### **Remarque :**

• Ne pas écouter de disques DVD tant que les réglages audio de votre installation ne sont pas corrects. Car ceci pourrait engendrer un son bruyant et endommager vos enceintes.

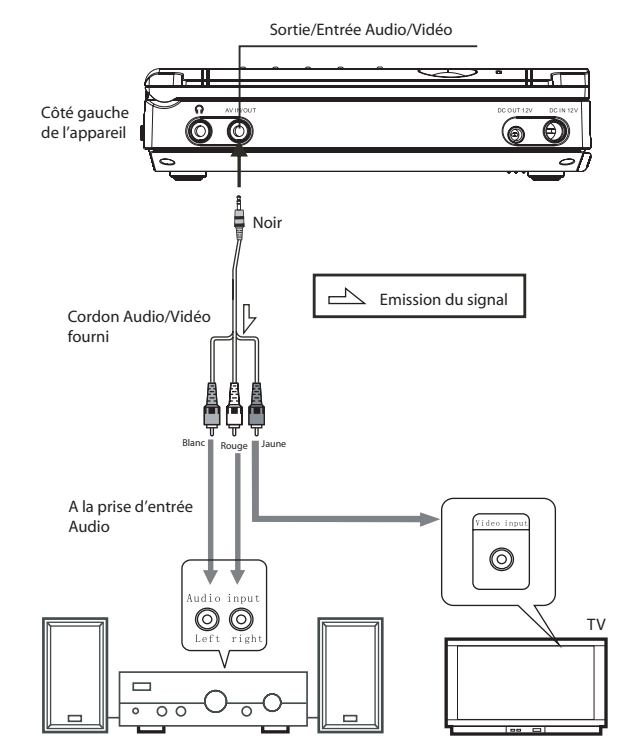

### **Branchement à un système d'enceintes actives**

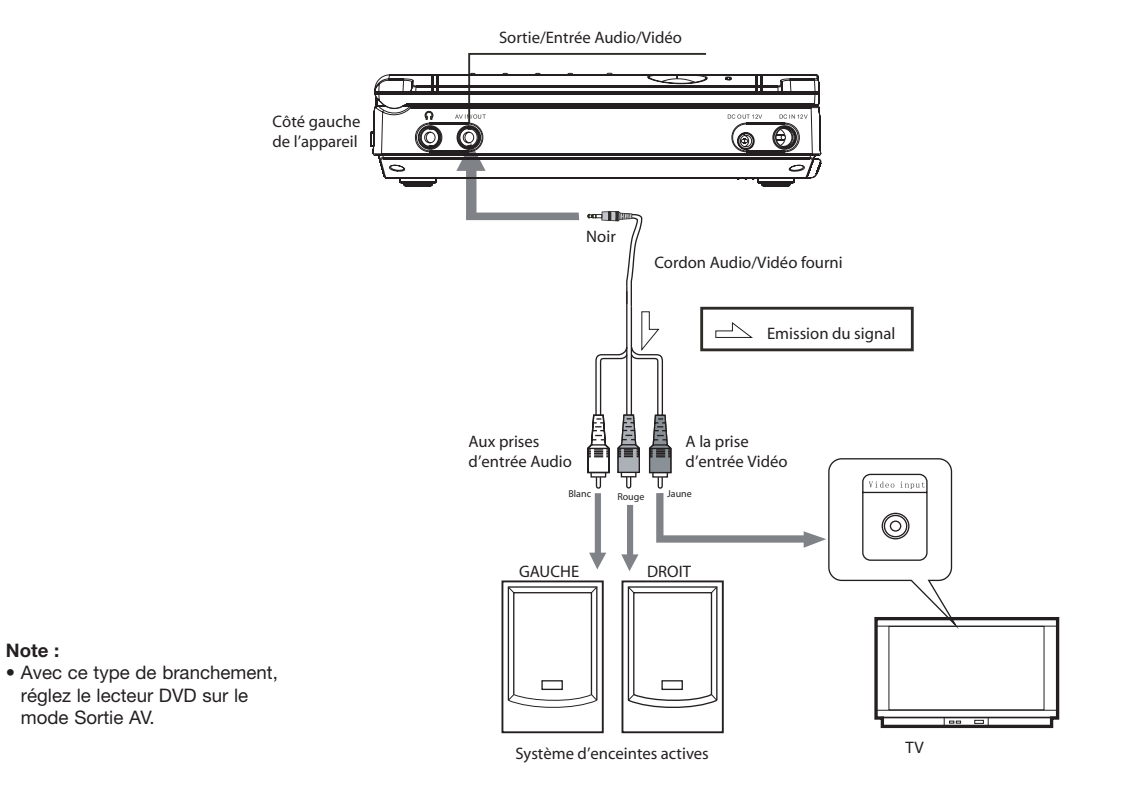

**Note :**

# **BRANCHEMENTS DU LECTEUR DVD SUR D'AUTRES APPAREILS 8**

**Branchement à un lecteur Audio/Vidéo pour une utilisation de votre appareil comme un moniteur simple**

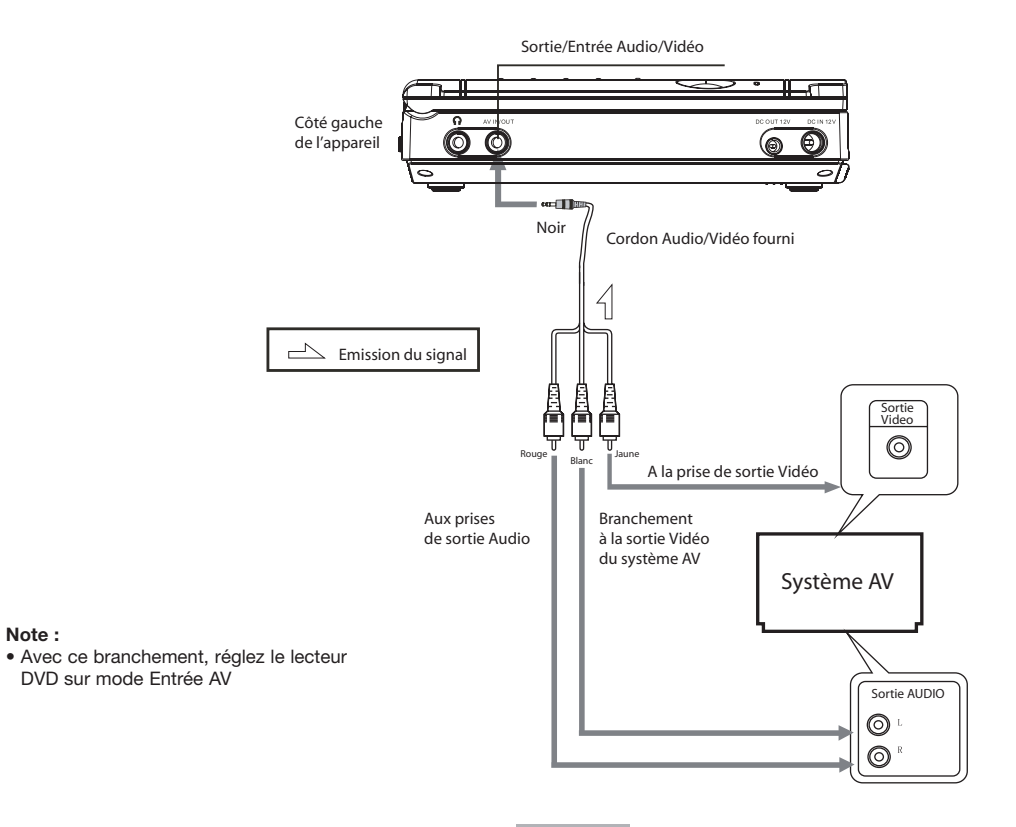

### **Branchement à un moniteur**

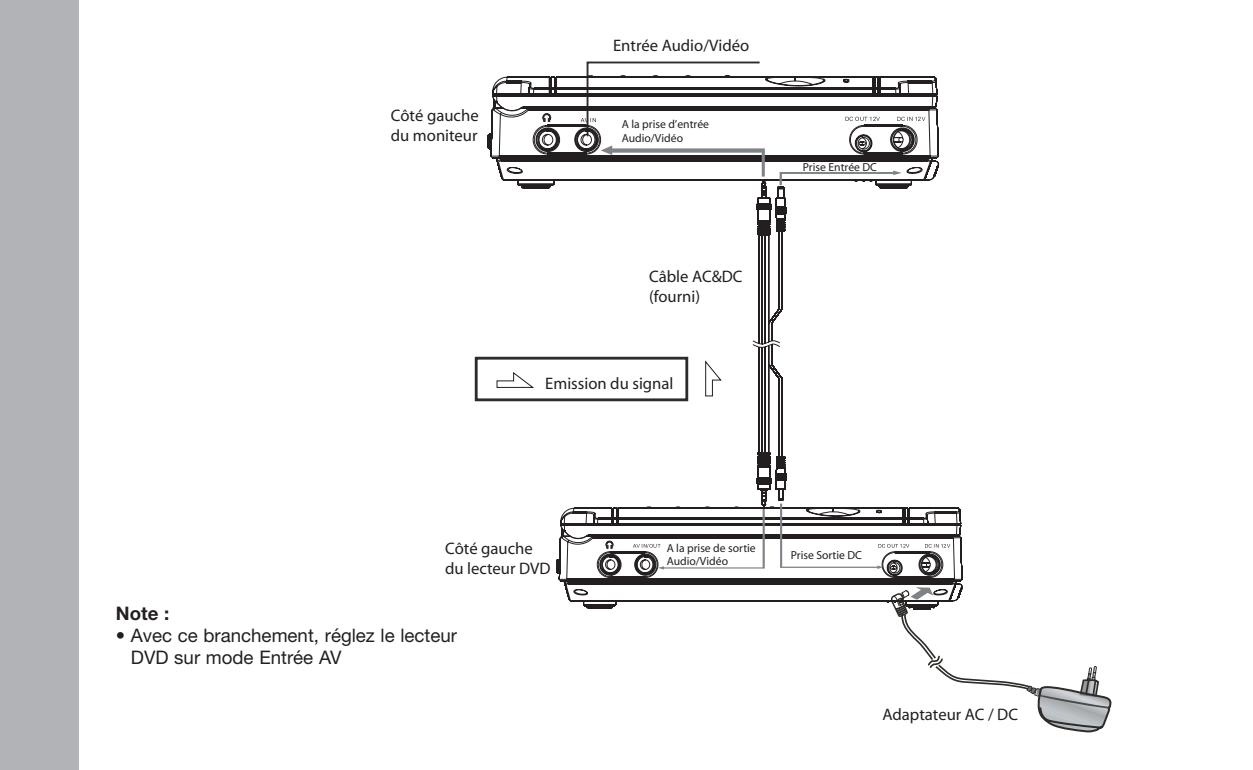

### **Mise sous tension / hors tension**

### **1. Mise sous tension**

• Mettre le commutateur ON/OFF sur ON (dessus du lecteur DVD) pour mettre l'appareil sous tension. Le voyant LED d'alimentation s'allume.

### **2. Mise hors tension**

• Appuyez sur la touche POWER de la télécommande ou mettre le commutateur ON/OFF de l'appareil sur OFF. Le voyant LED d'alimentation s'éteint.

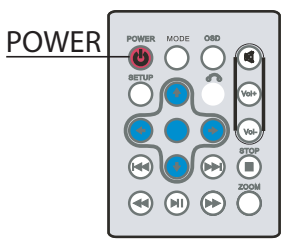

### **Chargement d'un disque**

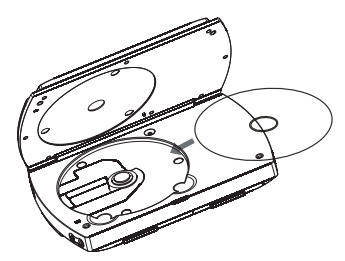

- 1. Mettez le lecteur sous tension
- 2. Soulevez le couvercle de l'écran TFT
- 3. Insérez un disque
- 4. Refermez le couvercle de l'écran

### **Remarque :**

- Placez le disque délicatement dans son emplacement
- N'insérez pas de disques défectueux

### **Lecture des disques**

- 1. Lorsque vous insérez un disque, l'indication sur le type de disque s'affiche à l'écran (DVD, VCD ou CD)
- 2. Le disque tourne automatiquement une fois qu'il est dans son logement
- 3. Appuyez sur la touche PLAY pour démarrer la lecture.

### **Retrait d'un disque**

- 1. Appuyez sur STOP pour arrêter la lecture en cours.
- 2. Soulevez le couvercle de l'écran TFT.
- 3. Retirez le disque
- 4. Refermez le couvercle de l'écran TFT.

### **Réglages de la luminosité, contraste, couleur, mode d'affichage, mode écran inversé, mode sortie-entrée Audio/Vidéo**

Appuyez sur la touche MODE (sur la télécommande) afin de sélectionner chacun des modes ci-dessous à régler à votre convenance. Ces réglages se font lorsque l'appareil est en mode lecture.

- 1. Appuyez sur MODE 1 fois, pour régler la Luminosité
- 2. Appuyez sur MODE une 2ème fois, pour régler le Contraste
- 3. Appuyez sur MODE une 3ème fois, pour régler la Couleur
- 4. Appuyez sur MODE une 4ème fois, pour régler le mode d'affichage de l'écran en 4 :3 ou 16/9ème
- 5. Appuyez sur MODE une 5ème fois, pour régler le mode écran inversé
- 6. Appuyez sur MODE une 6ème fois, pour régler le mode AV IN Entrée ou Sortie Audio/Vidéo commutable.
	- La lecture du disque s'arrête lorsque l'appareil est sur le mode Entrée Audio/Vidéo.
	- Ne pas brancher de signal d'entrée lorsque l'appareil est en mode Sortie Audio/Vidéo.
	- L'appareil est paramétré sur le mode Sortie Audio/Vidéo par défaut (mode DVD, AV OUT).

### **Remarque :**

Pour effectuer les réglages de votre choix pour chacun des modes ci-dessus, utilisez les flèches (sur la télécommande).

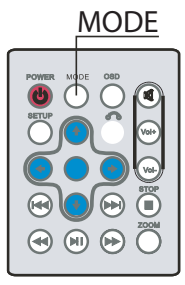

### **Fonction STOP**

- 1. Appuyez sur la touche STOP pour interrompre la lecture, l'appareil mémorise le point d'arrêt.
- 2. Appuyez sur la touche PLAY pour continuer la lecture au point d'interruption mémorisé.
- 3. Ou bien, appuyez une deuxième fois sur la touche STOP pour arrêter le disque.

### **Remarque :**

• Pour certains disques en appuyant sur STOP une fois, la lecture ne pourra pas se poursuivre en appuyant sur la touche PLAY pour reprendre au point d'arrêt.

### **Fonction PAUSE**

- 1. Appuyez sur la touche PLAY/PAUSE pour interrompre la lecture.
- 2. Appuyez sur la touche PLAY/PAUSE de nouveau pour reprendre la lecture.

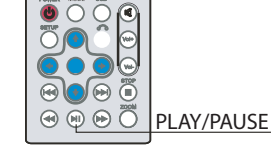

### **Fonction Recherche Arrière / Avant**

- 1. Appuyez pendant 1,5 secondes sur les touches (sur la télécommande) pour accélérer la lecture vers l'arrière ou vers l'avant.
- 2. vous pouvez changer la vitesse de la recherche accélérée x2, x4, x8 ou x20 à chaque pression stop sur les touches  $\blacktriangleleft$  /  $\blacktriangleright$  de la télécommande.

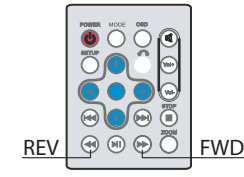

PLAY

### **Fonction Répétition**

### **1. Mode répétition A-B**

- Appuyez sur la touche A-B, pour déterminer l'endroit où vous souhaitez démarrer la séquence de répétition. L'écran indique « Répéter A- ».
- Appuyez de nouveau sur A-B REPEAT pour marquer la fin de la séquence de répétition. L'écran indique « Répéter A-B ». Le lecteur répète ainsi la séquence du point A à B.
- "A-B"  $\Omega$   $\Omega$   $\Omega$   $\Omega$ のののの റ ചൈ അ
- **Fonction ZOOM**
- Appuyez sur la touche ZOOM en cours de lecture ou en mode pause pour agrandir l'image. A chaque pression sur cette touche vous accédez successivement au ZOOM par 2x, 3x, 4x, 1/2x, 1/3x, 1/4x puis vous revenez à l'image normale.

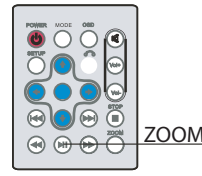

• Pour annuler la répétition A-B et revenir à un mode de lecture normal, appuyez de nouveau sur la touche A-B.

### **2. Répétition d'un titre, chapitre ou d'une piste audio**

- En cours de lecture d'un disque, appuyez sur la touche REPEAT pour choisir le titre, chapitre ou la plage audio qui est en cours de lecture et que vous souhaitez répéter.
- Pour les disques DVD : titre ou chapitre Pour les disques VCD ou CD : plage audio.

### **Fonction programmation**

Cette fonction vous permet de programmer les titres, chapitres, fichiers ou plages préférés dans la liste de programmation suivante :

1. Appuyez sur la touche PROGRAM, le menu suivant apparaît sur l'écran (quand un disque DVD est chargé) :

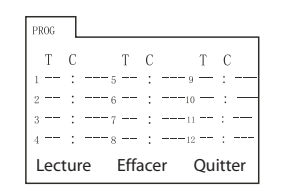

### **Conseils :**

- T signifie TITRE, C signifie CHAPITRE lorsqu'un disque DVD est chargé,
- T signifie PISTE lorsqu'un CD audio ou disque VCD est chargé.

### **Remarque :**

Dans certains disques, il n'y a pas de Titre, Chapitre ou plage.

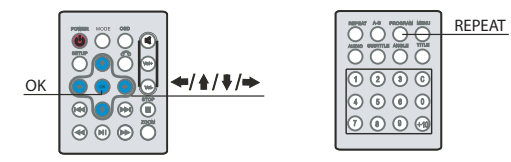

2. Utilisez les flèches de direction  $\frac{1}{2}$  / $\frac{1}{2}$  et les touches numériques pour sélectionner les titres, chapitres ou plages de votre choix à programmer dans la liste.

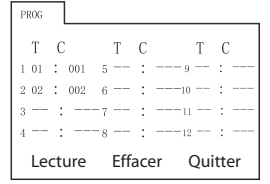

- 3. Utilisez les flèches de direction pour déplacer le curseur sur l'icône LECTURE et appuyez sur OK pour démarrer la lecture de votre programmation.
- 4. Si vous souhaitez effacer vos programmations de la liste, utilisez les flèches de direction pour déplacer le curseur sur l'icône EFFACER, et appuyez sur OK pour valider.
- 5. Pour quitter le menu programmation, appuyez sur la touche PLAY/PAUSE ou sélectionnez l'icône QUITTER à l'aide des flèches de direction et appuyez sur OK pour valider.

### **Remarques :**

- La liste de programmation est annulée lorsque vous éjectez le disque ou lorsque vous mettez l'appareil hors tension.
- Pour certains disques, il n'est pas possible d'utiliser la fonction de programmation.
- Le lecteur ne pourra pas lire votre liste de programmation si vous avez sélectionné un numéro qui n'existe pas sur le disque.

### **Utilisation de l'OSD** (Affichage des fonctions sur l'écran)

- 1. En cours de lecture, appuyez sur la touche OSD pour afficher les informations de lecture et du disque sur l'écran.
- 2. Appuyez sur la touche OSD de nouveau pour faire disparaître les informations sur l'écran.

# OSD

### **Sélection langue audio**

- 1. Appuyez sur la touche AUDIO en cours de lecture d'un disque DVD pour sélectionner la langue audio (disponible sur le disque).
- 2. Appuyez sur la touche AUDIO en cours de lecture d'un disque CD ou VCD pour sélectionner le canal audio.

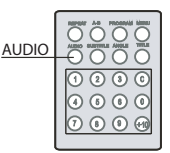

### **Sélection d'un sous-titre**

Appuyez sur la touche SUBTITLE pour accéder au menu sous-titre du disque DVD lorsqu'il est en cours de lecture.

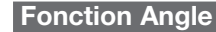

34

Appuyez sur la touche ANGLE pour sélectionner les différents angles de vue disponible sur le disque pour certaines scènes. Cette fonction est unique-ment valide sur les disques DVD.

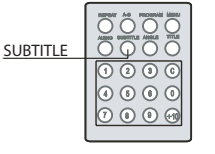

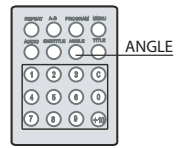

**Lecture de disques avec des fichiers audio et photos (JPEG)**

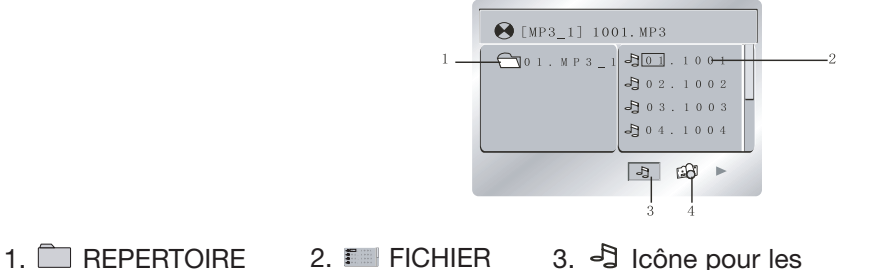

- fichiers audio MP3
- 4. Icône pour les photos (format JPEG)
- Utilisez les flèches de direction  $\frac{1}{\sqrt{2}}$  pour déplacer le curseur sur REPERTOIRE, FICHIER, l'icône MP3 ou bien l'icône photo (JPEG).
- Pour écouter les fichiers audio MP3, sélectionnez l'icône fichiers audio MP3 et appuyez sur OK ; pour visualiser les fichiers photos, sélectionnez l'icône JPEG et appuyez sur OK pour valider.
- Pour lire un fichier, sélectionnez FICHIER et appuyez sur OK pour valider.
- Appuyez sur la touche PLAY/PAUSE pour lire ou écouter votre sélection.
- Appuyez sur A-B pour répéter une séquence d'un point A à B comme expliqué au paragraphe 'Fonction Répétition'.

### **Remarques :**

- L'écran LCD s'éteint automatiquement au bout de 3 minutes si aucune commande n'est activée alors qu'un CD est chargé dans le lecteur.
- L'écran LCD sera toujours allumé dès lors qu'une fonction est activée.

### **Lecture de fichiers stockés sur une clé USB**

En branchant une clé USB au port USB de l'appareil, les fichiers stockés sur la clé USB seront automatiquement lus par le lecteur DVD.

- 1. Mettez le lecteur DVD sous tension, connectez la clé USB sur le port USB de l'appareil. Il ne doit pas y avoir de disque dans le lecteur DVD pour permettre la lecture des fichiers stockés sur la clé USB.
- 2. L'indication « LECTURE USB » s'affiche sur l'écran et une fois que le lecteur DVD a terminé la reconnaissance du contenu, tous les fichiers de la clé USB s'affichent sur l'écran.

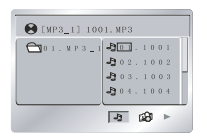

- 3. Le fonctionnement est ensuite identique à la lecture de fichiers audio ou fichiers photo JPEG (voir paragraphe précédent).
- 4. Avant de retirer la clé USB de l'appareil, appuyez sur la touche STOP pour arrêter la lecture du contenu de la clé.

**Votre lecteur DVD peut lire les fichiers Audio, Vidéo et JPEG stockés sur une clé USB.**

### **Remarque :**

• Le port USB de votre appareil est compatible USB 1.1

• Ne pas insérer de disque dans le lecteur afin de pouvoir lire une clé USB.

# **PRÉCAUTIONS DE SÉCURITÉ 1**

### **Lecture de fichiers stockés sur une carte mémoire.**

Insérez une carte mémoire (de type SD, MMC ou MS) dans le logement prévu sur le côté droit de l'appareil. Le contenu de la carte mémoire est automatiquement lu.

**Attention : Les cartes MS uniquement, doivent être insérées et orientées à l'inverse du dessin (côté biseauté vers le bas de l'appareil). Uniquement les cartes MS formatées en FAT 32 peuvent être lues (vous pouvez réaliser ce formatage à l'aide d'un ordinateur PC ou d'un appareil photo numérique).**

- 1. Mettez le lecteur DVD sous tension, insérez une carte mémoire dans le logement carte mémoire de l'appareil (il ne doit pas y avoir de disque dans le lecteur DVD).
- 2. L'indication « LECTURE CARTE » s'affiche sur l'écran et une fois que le lecteur DVD a terminé la reconnaissance du contenu, tous les fichiers de la carte mémoire s'affichent sur l'écran.

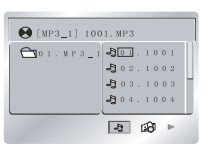

### **Les cartes mémoire de type SD, MMC et MS peuvent être lues par cet appareil.**

### **Remarque :**

• Ne pas insérer de disque dans le lecteur afin de pouvoir lire le contenu de la carte mémoire.

# **REGLAGE DES PARAMETRES DE L'APPAREIL 10**

**Appuyer sur la touche "SETUP" (REGLAGES) lorsque l'appareil est en mode lecture, le menu des réglages est affiché.** 

### **Système TV**

Sélectionnez le système TV qui correspond à celui de votre téléviseur :

- NTSC : sélectionnez cette option si le téléviseur est sur le système NTSC.
- PAL : sélectionnez cette option si le téléviseur est sur le système PAL.
- Le réglage par défaut est : PAL.

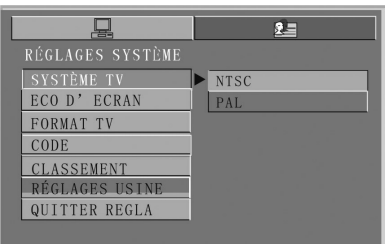

### **Remarque :**

• L'image risque d'être grise, si le réglage effectué n'est pas le bon.

### **Economiseur d'Ecran**

Ce mode permet d'économiser la durée de vie de l'écran TFT. L'économiseur d'écran est activé automatiquement au bout d'1 minute, si l'appareil est inactif en mode STOP, sans disque.

- MARCHE : mode Eco d'écran activé
- OFF : mode Eco d'écran désactivé
- Réglage par défaut : mode Eco activé.

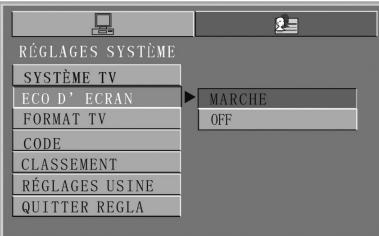

**0**

# **REGLAGE DES PARAMETRES DE L'APPAREIL 10**

### **Sélection du format TV**

Sélectionnez le format TV qui correspond à celui de votre téléviseur

- 16:9 : Sélectionnez ce format si vous connectez votre appareil à un téléviseur 16:9ème.
- 4:3 LB : Sélectionnez ce format si vous connectez votre appareil à un téléviseur avec format d'image conventionnel 4:3 (Letter Box).
- 4:3 PS : Sélectionnez ce format si vous connectez votre appareil à un téléviseur avec format d'image 4:3 (Pan Scan).

### **Réglage du Contrôle parental**

Le contrôle parental permet de restreindre la lecture de certains disques par un code (par exemple pour interdire l'accès aux enfants de -18 ans ou -16 ans, etc…)

- 1. Le code de verrouillage par défaut est : 0000
- 2. Lorsque le verrouillage parental est désactivé, vous pouvez entrer un nouveau code et sélectionner le niveau du contrôle parental.

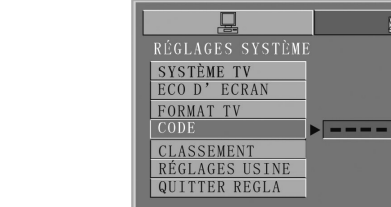

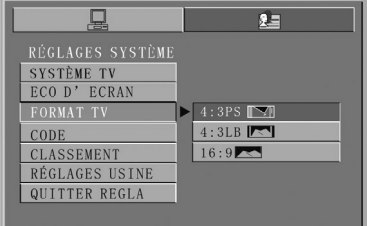

### **Note :**

• Le format de l'image dépend du disque en cours de lecture

# **REGLAGE DES PARAMETRES DE L'APPAREIL 10**

### **Réglage du niveau de contrôle parental**

Cette fonction permet de choisir parmi différents niveaux de contrôle

- il y a 8 niveaux de contrôle
- le niveau ADULTE donne accès à tout (pas de contrôle)
- le réglage par défaut est : ADULTE

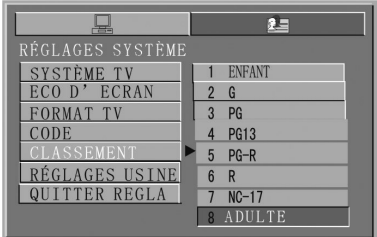

### **Note :**

• Le niveau du contrôle parental ne pourra pas être sélectionné si le verrouillage parental est déjà activé.

### **Réglages par défaut**

Pour restaurer tous les réglages par défaut en usine, sélectionnez REGLAGES USINE et RESTAURER et valider en appuyant sur OK.

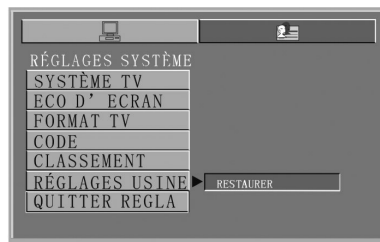

**0**

# **REGLAGE DES PARAMETRES DE L'APPAREIL 10**

### **Sélection de la langue d'affichage (OSD)**

Cette fonction vous permet de choisir parmi différentes langues pour l'affichage du menu à l'écran. Activez le menu LANGUES MENU, puis utilisez les flèches de direction  $\mathbf{A}/\mathbf{I}$  pour déplacer le curseur sur la langue souhaitée. Validez votre choix en appuyant sur la touche OK.

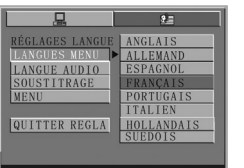

### **Sélection de la langue audio**

Cette fonction vous permet de choisir parmi différentes langues AUDIO.

Activez le menu LANGUE AUDIO, puis utilisez les flèches de direction  $\mathbf{A}/\mathbf{F}$  pour déplacer le curseur sur la langue souhaitée. Validez votre choix en appuyant sur la touche OK.

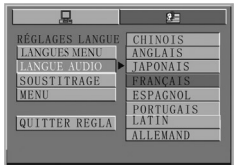

### **Sélection de la langue des sous-titres**

Cette fonction vous permet de choisir parmi différentes langues pour l'affichage des sous-titres. Activez le menu SOUSTITRAGE, puis utilisez les flèches de direction  $\mathbf{A}/\mathbf{I}$  pour déplacer le curseur sur la langue souhaitée. Validez en appuyant sur la touche OK.

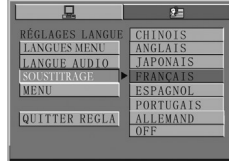

### **Sélection de la langue du menu**

Cette fonction vous permet de choisir parmi différentes langues pour l'affichage du menu. Activez le menu MENU, puis utilisez les flèches de direction  $\mathbf{A}/\mathbf{I}$  pour déplacer le curseur sur la langue souhaitée. Valider en appuyant sur la touche OK.

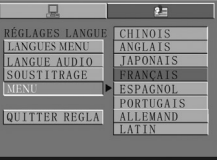

### **Note:**

- Si la langue que vous avez sélectionnée n'est pas disponible sur le disque, la langue utilisée par défaut sera celle du disque.
- Le réglage par défaut est le Français.

# **GUIDE DE DEPANNAGE 11**

### **Guide de dépannage en cas de problème**

En cas de problème, référez-vous au guide de dépannage ci-dessous, si le problème persiste, faites appel à un technicien qualifié.

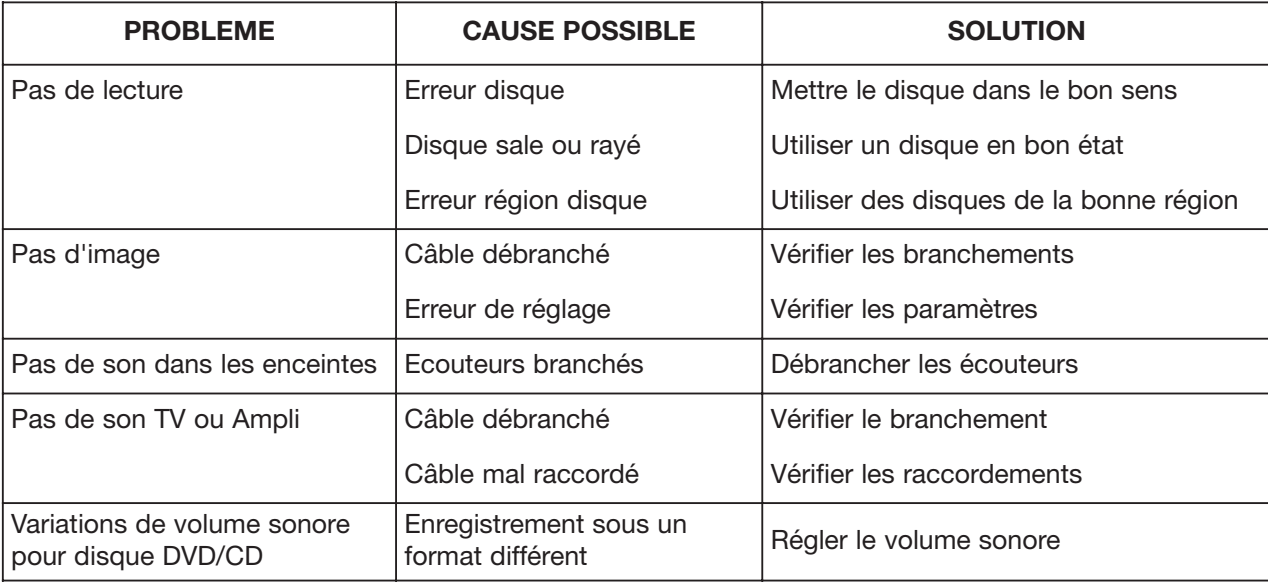

**1**

# **ASSISTANCE TÉLÉPHONIQUE D-JIX 12**

En cas de problèmes, vous pouvez appeler le support technique D-JIX au : **01 48 63 59 25**.

> **D-JIX ZI PARIS NORD 2 74, rue de la Belle Etoile B.P. 58338 95941 ROISSY CDG www.djix.fr**

# **CHAMP D'APPLICATION DE LA GARANTIE 13**

La garantie fournisseur D-Jix est valable pour un usage normal du produit tel qu'il est défini dans le cadre de la notice d'utilisation.

Sont exclues de cette garantie, les détériorations dues à une cause étrangère à l'appareil. En particulier, la garantie ne s'applique pas si l'appareil a été endommagé à la suite d'un choc ou d'une chute, d'une fausse manœuvre, d'un branchement non conforme aux instructions mentionnés dans la notice, de l'effet de foudre, de surtension secteur, d'une protection insuffisante contre la chaleur, l'humidité ou le gel. La garantie s'étend uniquement à la France Métropolitaine.

En tout état de cause, la garanti légal pour vices cachés s'appliquera conformément aux articles 1641 et suivants du Code Civil.

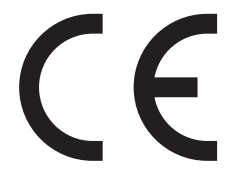

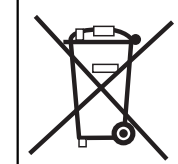

Votre produit est conçu et fabriqué avec des matériels et des composants de qualité supérieure qui peuvent être recyclés et réutilisés.

Ce symbole signifie que les équipements électriques et électroniques en fin de vie doivent être éliminés séparément des ordures ménagères.

Nous vous prions donc de confier cet équipement à votre centre local de collecte/recyclage.

dans l'Union Européenne, il existe des systèmes sélectifs de collecte pour les<br>produits électriques et électroniques usagés.

Ce produit est destiné à la France.

Logicom\_Notice PDV 750\_FR 5/12/06 13:41 Page 45

Logicom\_Notice PDV 750\_FR 5/12/06 13:41 Page 46